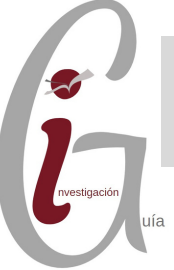

Actualizada en septiembre de 2020

Sherpa/Romeo, web que incluye las políticas de las editoriales respecto al depósito de sus publicaciones en abierto, ha modificado su interfaz para dar cabida a nuevas políticas

## **Interfaz de búsqueda**

La nueva interfaz se ha modernizado ofreciendo un mayor soporte para móviles e incorporando la función de autocompletado en las búsquedas. Es posible buscar por título, ISSN y editor, así como, acceder a un listado A/Z de editores.

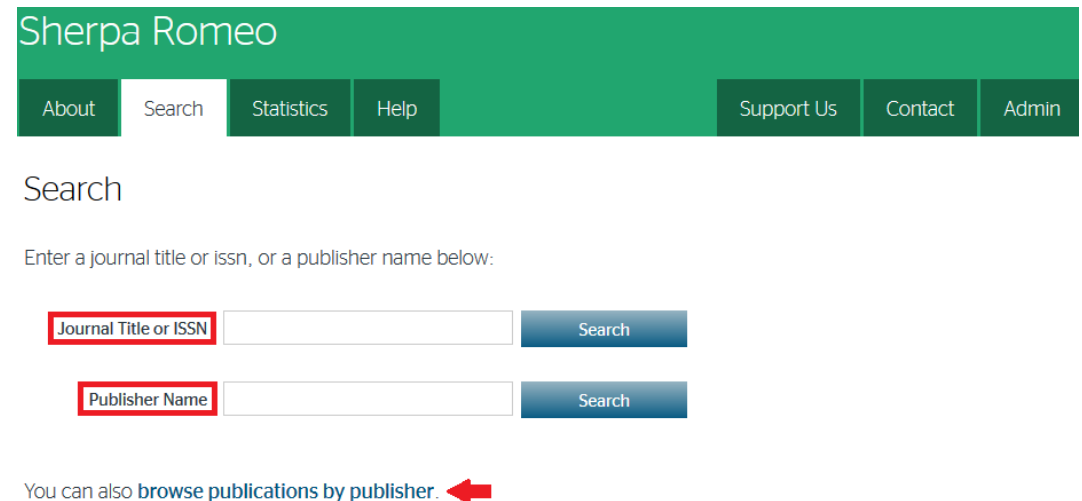

# **Registro de una publicación**

Cuando realizamos una búsqueda de una publicación en la web de Sherpa Romeo, el registro nos va a [proporcionar](https://creativecommons.org/choose/?lang=es) la siguiente información:

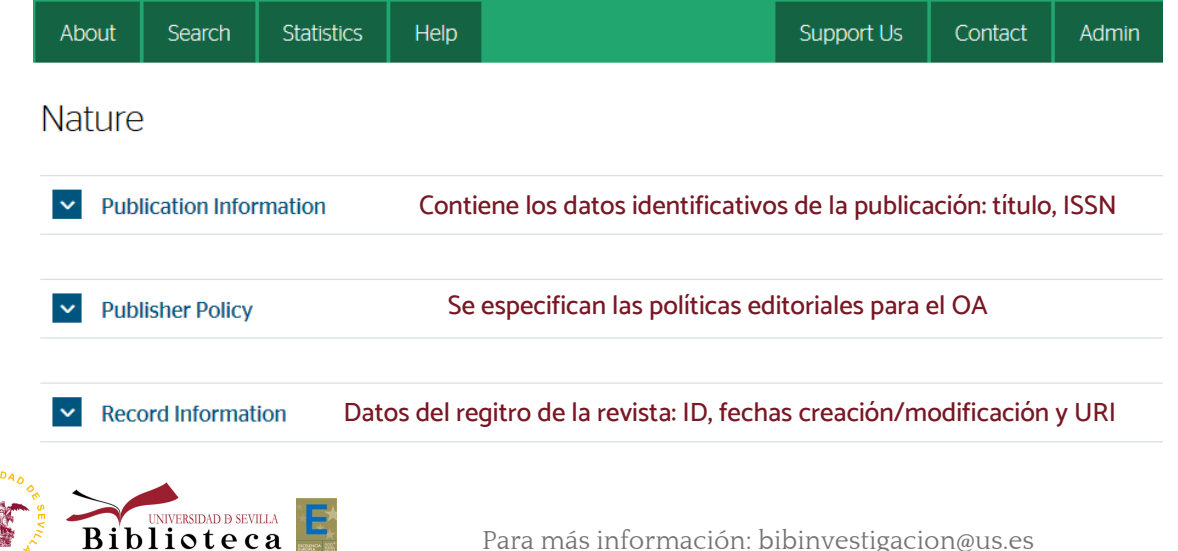

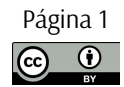

### **Sección Publisher Policy**

En esta parte radica uno de los cambios más visibles de la nueva web:

- Las políticas de OA se definen en función de las distintas versiones de un artículo: **publicada**, **aceptada** o **enviada**. Desparece el apartado Condiciones generales conjunto.

- Desaparece la clasificación por colores. Cada versión puede tener **una o más vías (pathways) de publicación en abierto**. Debemos analizar los **requisitos** que se exigen en cada vía para ceñirnos a ellos y seleccionar adecuadamente la opción de publicación que podemos subir al repositorio.

La estructura de esta sección es la siguiente:

#### $\sim$  Publisher Policy

Open Access pathways permitted by this journal's policy are listed below by article version. Click on a pathway for a more detailed view.

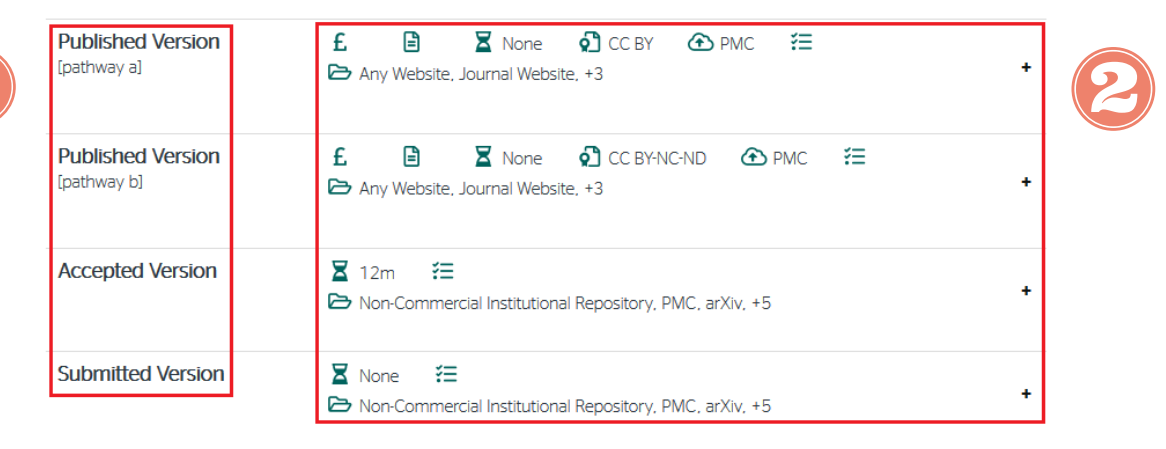

For more information, please see the following links:

• Understand your funder's agreement with Wiley

- · Wiley's Self-Archiving Policy
- 
- How to comply with open access policies • Publish open access with OnlineOpen
	- Versiones de un artículo en las diferentes etapas de publicación.

Simbología que define los distintos requisitos que debe cumplir la publicación en cada versión.

Información adicional referente a las políticas de publicación.

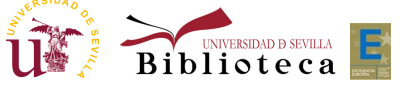

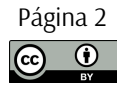

# **Simbología de las políticas editoriales**

Dentro de la sección "Publisher policy", en el apartado 2, aparece una simbología que nos va a definir de qué manera podemos poner en abierto una publicación dentro de cada versión. Al desplegar el símbolo + se desarrollan estas políticas.

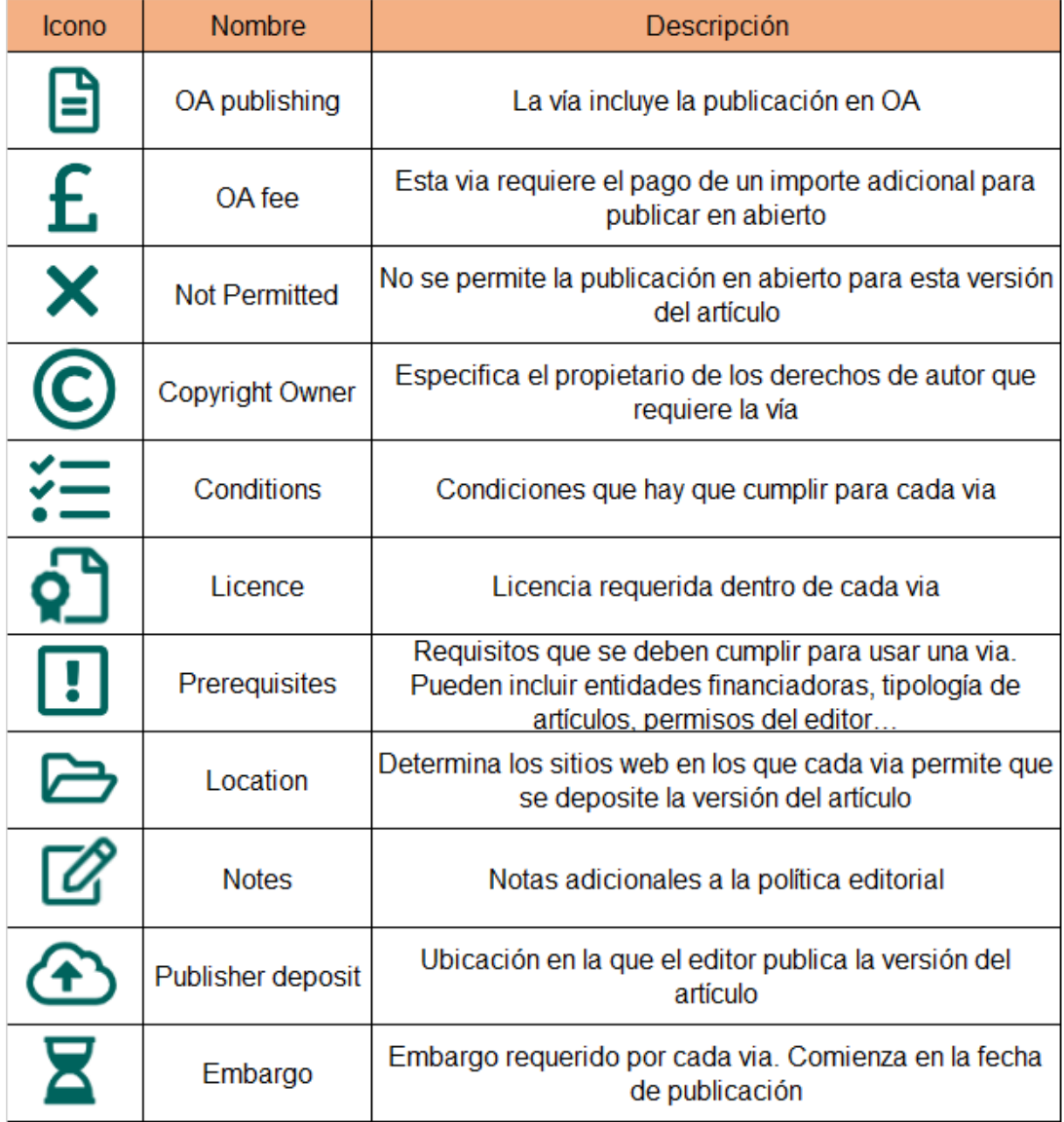

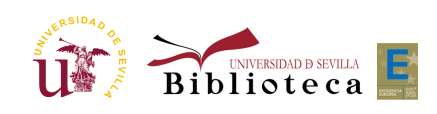

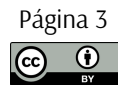

# **Cómo saber qué versión podemos subir a nuestro repositorio**

Por la complejidad actual de las políticas editoriales de OA, la vías para la publicación en idUS se complican. Recomendamos seguir los siguientes pasos para no incurrir en ninguna ilegalidad:

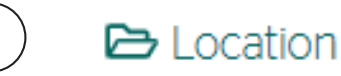

Debemos mirar en primer lugar qué versión podemos subir al repositorio. Serán aquellas que incluyan en el campo "Location" **Institutional Repository, Non-Commercial Institutional Repository o Any Repository.**

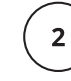

### **Published Version**

La versión preferente será la publicada por lo que comprobamos si cumplimos los requisitos que se piden en la o las vías de publicación (pathways) definidas para esta versión. Las revistas que en la sección "Publication Information" indican DOAJ con su URL, en principio permiten el archivo de la versión publicada, aunque siempre debemos consultar las especificaciones concretas.

## **£** OA Fee

En la versión publicada, la mayoría de las veces, el primer requisito será **que el autor haya pagado un importe adicional para que el artículo se ponga en abierto en la revista original**. Para ello, debemos acudir a la revista y en el índice ver si el artículo en cuestión figura como de OA.

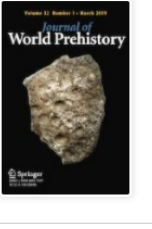

### Volume 32, issue 1, March 2019

3 articles in this issue

From Iberia to the Southern Levant: The Movement of Silver Across the Mediterranean in the Early Iron Age

Jonathan R. Wood, Ignacio Montero-Ruiz & Marcos Martinón-Torres OriginalPaper | Open Access | Published: 22 January 2019

En este ejemplo podremos subir a idUS en su versión publicada, el primer artículo, ya que se indica en la revista que es de acceso abierto, pero no el segundo

#### Midden or Molehill: The Role of Coastal Adaptations in Human Evolution and Dispersal

Manuel Will, Andrew W. Kandel & Nicholas J. Conard OriginalPaper | Published: 19 January 2019

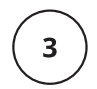

Si no se cumplen los requisitos para subir la versión publicada en cualquiera de las vías, tenemos que pasar a comprobar si podemos subir la **versión aceptada o la enviada** y cumplir las condiciones que nos marquen en los campos "**Embargo**" y "**Conditions**" en su caso.

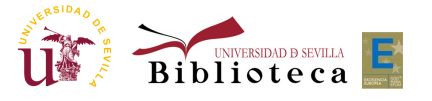

# **Ejemplos**

Veamos en los siguiente artículos, qué versión podemos subir a idUS a partir de la información de Sherpa/Romeo.

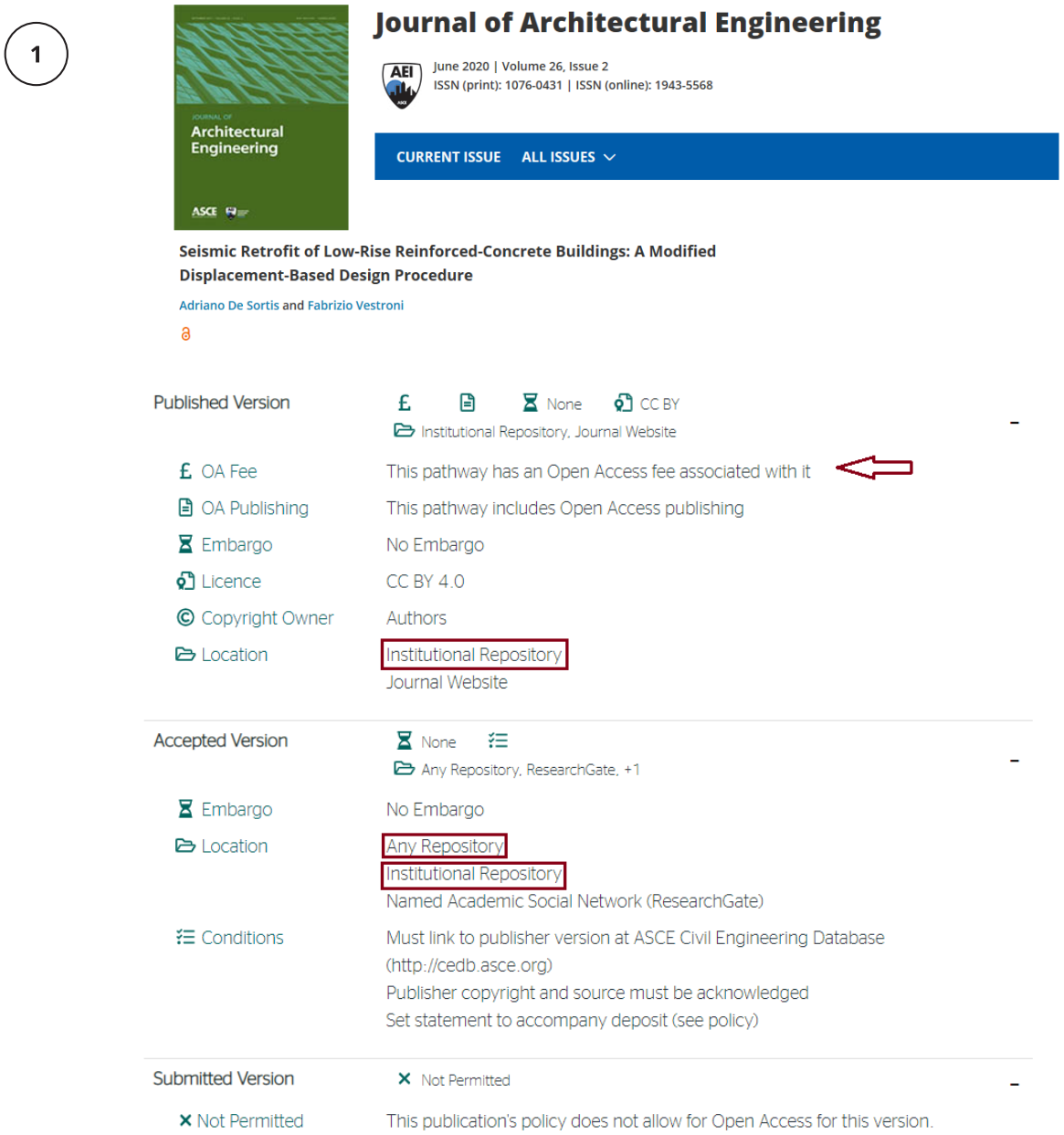

En este caso, en el campo "Location" vemos que el artículo podría subirse al repositorio en su versión publicada y aceptada. En primer lugar revisamos si es posible subir la versión publicada. Como vemos en el campo "OA Fee", se requiere el pago adicional para publicar en OA en la revista original. En este caso, tal y como se indica en la revista con el icono de OA, el autor/es ha realizado dicho pago por lo que podemos subir el artículo a idUS en su versión publicada.

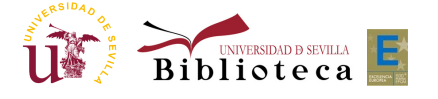

**GUÍAS DE APO Y OA LA IN**

# **Ejemplos**

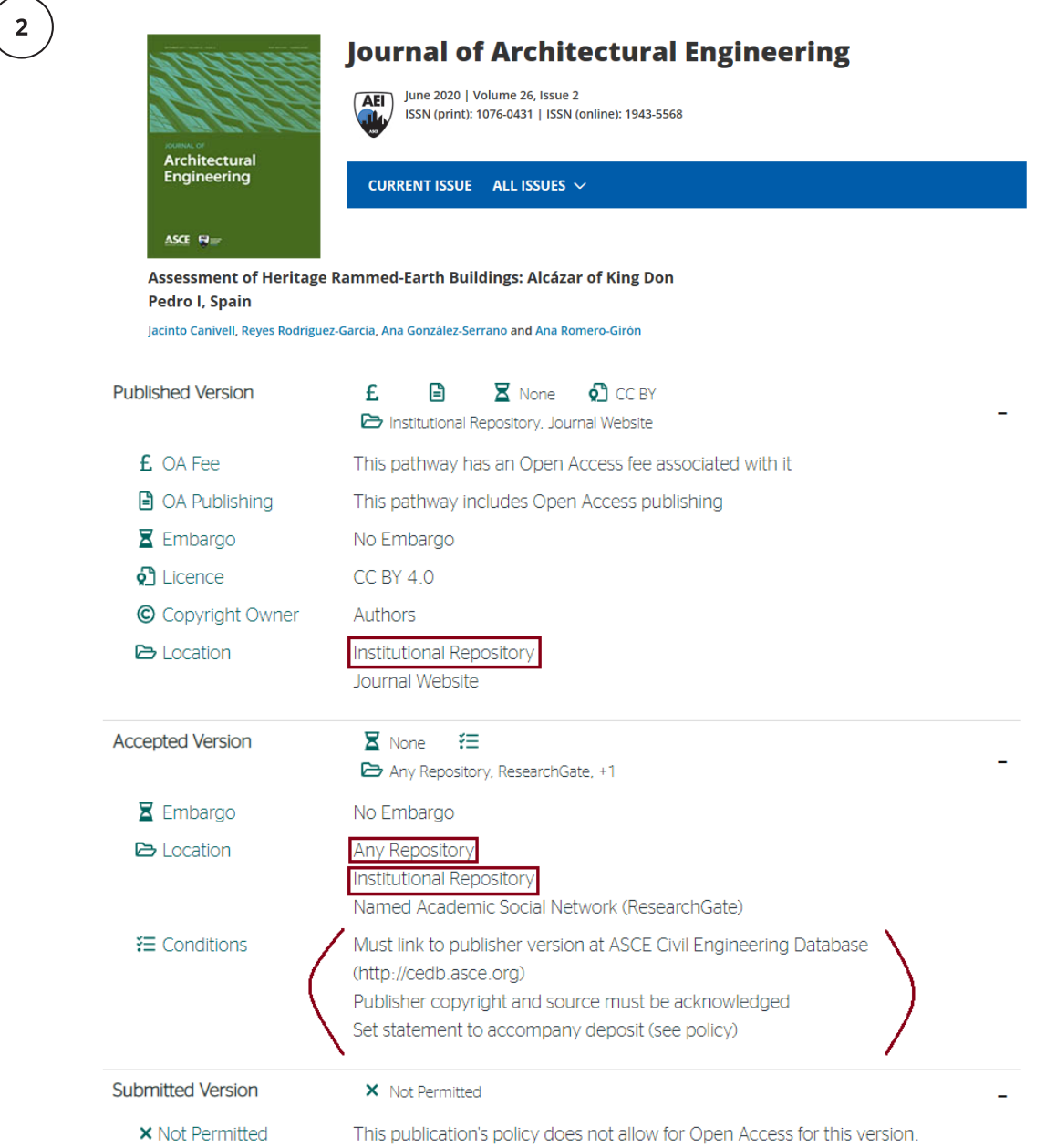

En este caso en el campo "Location" vemos que el artículo podría subirse al repositorio en su versión publicada y aceptada. En primer lugar revisamos si es posible subir la versión publicada. Como vemos en el campo "OA Fee", se requiere el pago adicional para publicar en OA en la revista original. En este caso, dicho pago no se ha realizado ya que en la revista no se indica que el artículo esté en OA, por lo que no podemos subir el artículo a idUS en su versión publicada. Podemos subir la versión aceptada, sin ningún embargo y cumpliendo lo que nos indican en el campo "Conditions". Las condiciones van a variar de un editor a otro: desde enlazar la versión del editor, referenciar la fuente o incluir determinada declaración de uso... Lo mismo sucede con el embargo, habrá casos en los que se exija alguno.

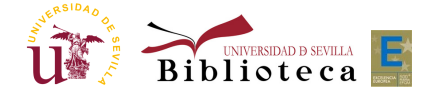

# **Ejemplos**

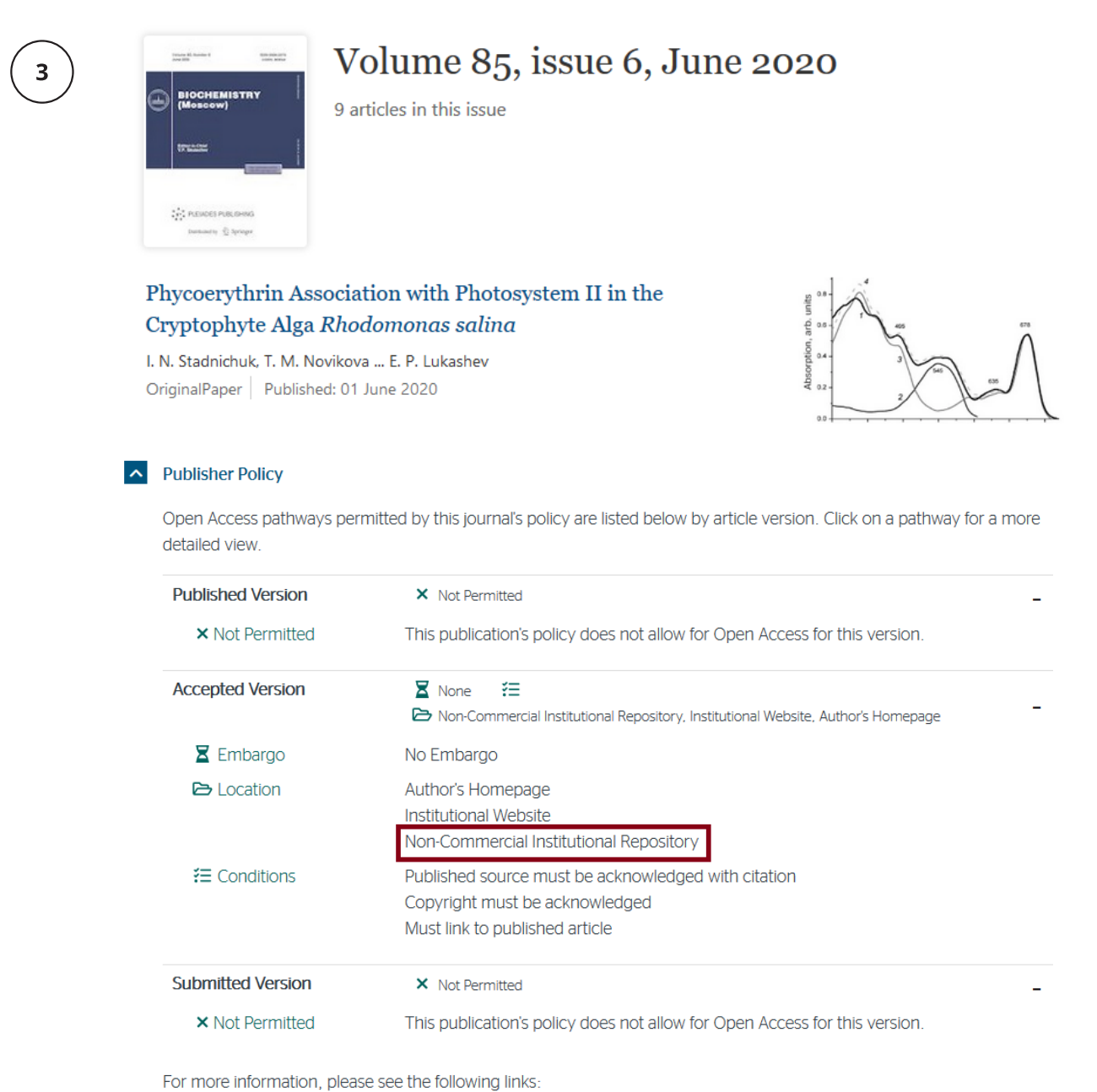

• Copyright Information

En este caso, en el campo "Location" vemos que el artículo podría subirse al repositorio en su versión aceptada, sin ningún embargo y cumpliendo los requisitos que se especifican en el campo "Conditions". Las versiones publicadas y enviadas no se pueden publicar en OA.

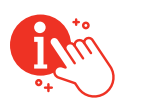

**GUÍAS DE APO Y OA LA IN**

**VESTIG A CIÓ N**

**Nueva web Sherpa/Romeo**

Nueva web Sherpa/Romeo

Se puede acceder a la guía de uso de Sherpa/Romeo, así como, a diferentes tutoriales en el siguiente enlace: <https://v2.sherpa.ac.uk/romeo/help.html>

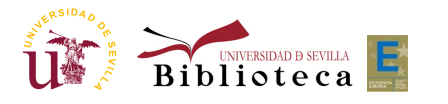